## **How to Check the Status of Open Ac TR once the Request is Submitted?**

**Step 1: Follow the below steps on iTrade**

- Select **"Trade Services"**
- Select **"Pending TFs"**
- Select **"Search"** then locate the particular **System ID** and refer the **"Status"** accordingly
- If no results found means there is no pending Open Ac TR request. Note: Completed Open Ac TR request will be showing under **"TF Inquiry"**

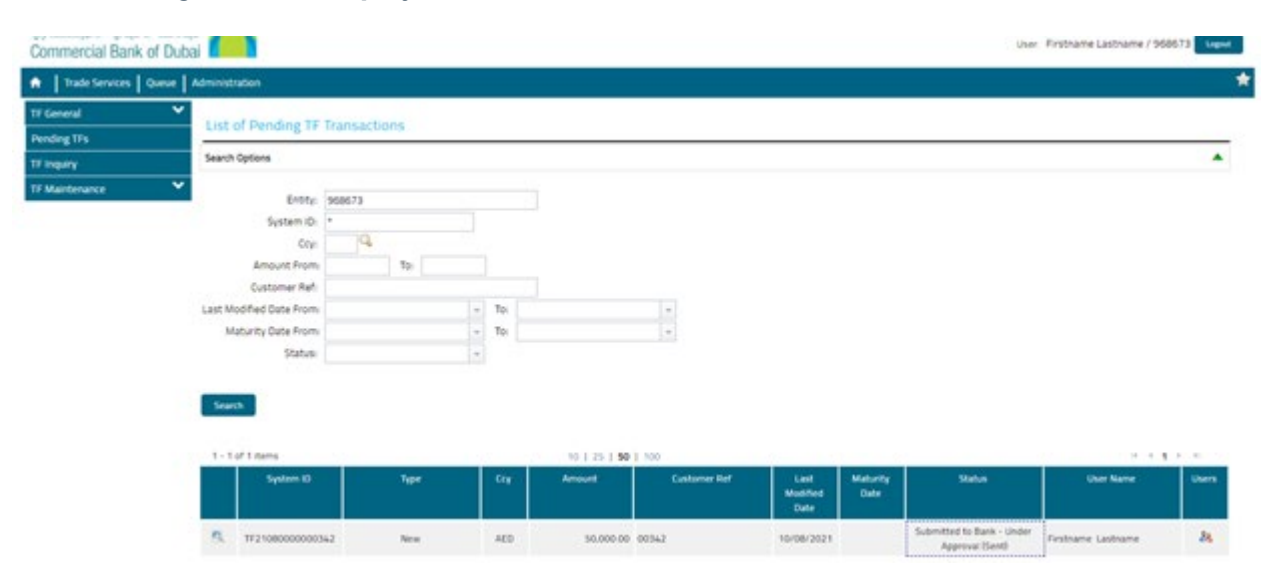